## **856 - Localització i accés electrònic (Monografies impreses antigues)**

## *[856](http://www.bnc.cat/sprof/normalitzacio/marc21bf/bf856.html)* **Localització i accés electrònic**

Els subcamps Obligatoris per la 856 és \$u, i els Obligatoris si Aplicables són \$a, \$d, \$f, \$k, \$l, \$p, \$z, \$2, \$3

En el CCUC afegiu sempre una 856 en els registres bibliogràfics de recursos electrònics remots. També la podeu afegir per a localitzar i accedir a una versió electrònica d'un recurs no electrònic descrit en el registre bibliogràfic, o a un recurs electrònic relacionat tenint en compte l'ús del segon indicador.

Ex.:

856 42 \$3Sumari\$zAccés restringit als usuaris de la BC\$uhttp://...

## No recomanem afegir una 856 de sumari de Dialnet si en el registre ja existeix l'accés lliure a aquesta plataforma

Informeu en un \$z Nota pública (R) el tipus d'accés. En cas que el recurs o una de les URL's tingui un accés restringit comenceu amb les paraules Accés restringit als usuaris …

Ex.: 856 40 \$zAccés restringit als usuaris de la UB, UAB, UPC, UPF, UdG, UdL, URV, UPC i BC \$uhttp:// ....

## En cas que la URL no sigui accessible per IP i es necessiti usuari i/o contrasenya , us suggerim que useu un d'aquests textos en funció de les vostres necessitats:

Ex.:

856 40 \$zAccés restringit als usuaris de la UPC, UPF, UDG, URV, UVic-UCC, URL (adreveu-vos al taulell de la Biblioteca)

856 40 \$zAccés restringit als usuaris de la UB, Cal codi d'usuari i contrasenya 856 40 \$zAccés restringit als usuaris de la UAB (adreceu-vos al taulell de la Biblioteca de Veterinària)

Ex.:

856 41 \$zAccés lliure (BiPaDi)\$uhttp://bipadi.ub.edu/cdm/ref/collection/incunables/id/25265

856 41 \$zAccés lliure\$u*<http://mdc.cbuc.cat/cdm/ref/collection/incunableBC/id/183290>*

856 41 \$*uhttp://books.google.com/books?vid=BNC: 1002064796&printsec=frontcover\$z<img* src="*[http://books.google.com/books?vid=BNC](http://books.google.com/books?vid=BNC:1002064796&hl=ca&printsec=frontcover&img=1&zoom=1): [1002064796&hl=ca&printsec=frontcover&img=1&zoom=1](http://books.google.com/books?vid=BNC:1002064796&hl=ca&printsec=frontcover&img=1&zoom=1)*" title="Text complet a GoogleLlibres" alt=" Text complet a GoogleLlibres" style="border:1px solid #000;width:64px;height:100px" >\$yText complet a GoogleLlibres

856 41 \$3Enquadernació\$uhttp://mdc.cbuc.cat/cdm/ref/collection/enquadernac/id/866

En cas que el recurs sigui o una de les URL's sigui de lliure accés i la 856 en qüestió no tingui cap \$z, ni cap \$3 afegiu el text Accés lliure. Si voleu podeu afegir el nom de la plataforma o repositori entre parèntesis.

Ex.: 856 40 \$zAccés lliure\$uhttp:// .... 856 42 \$3Sumari\$uhttp:// ...

Ex.:

856 41 \$zAccés lliure\$uhttp://www.bidiso.es/fotogramasRelaciones/B-55\_4\_4\_4\_21-1 /digitizedPages/b-55-4-21-1.pdf

 856 41 \$zAccés lliure (BiPaDi)\$uhttps://bipadi.ub.edu/cdm/ref/collection/guerrasucc/id /4234

856 42 \$3Registre a l'Incunabula Short Title Catalogue (*[ISTC](http://intranet.bib.ub.edu/%28ISTC%29%7Cuhttp://istc.bl.uk/search/search.html?operation=record&rsid=229154&q=0)*)\$zAccés lliure\$uhttp://istc.bl.uk /search/search.html?operation=record&;rsid=229154&q=0

--------------------------

Maig 2019

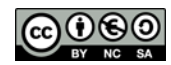